## Uvoz retka na prometu zaliha - početno stanje, primka od dobavljača i izdavanje stranci

Zadnje ažurirano13/03/2020 10:59 am CET

U modulu Zaliha olakšali smo unospočetnog stanja, primke od dobavljača i izdavanja stranci. Uvozom **Excel predloška**, koji popunimo potrebnim podacima, na jednostavan način uvezemo redove prometa u zalihe.

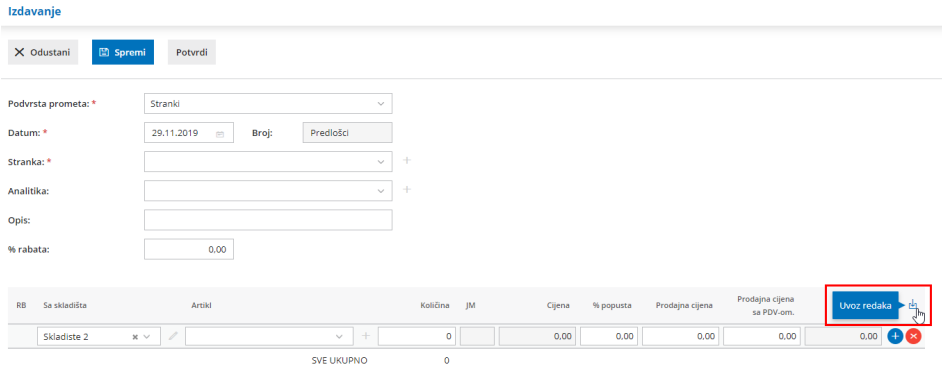

Kikom na Uvoz redaka prvo odaberemo mogućnost**Pripremi prijedlog** pri čemu na računalo preuzmemo tablicu. Nakon što ju popunimo potrebnim podacima na istom ju mjestu uvezemo klikom na opciju **Uvoz datoteke.**

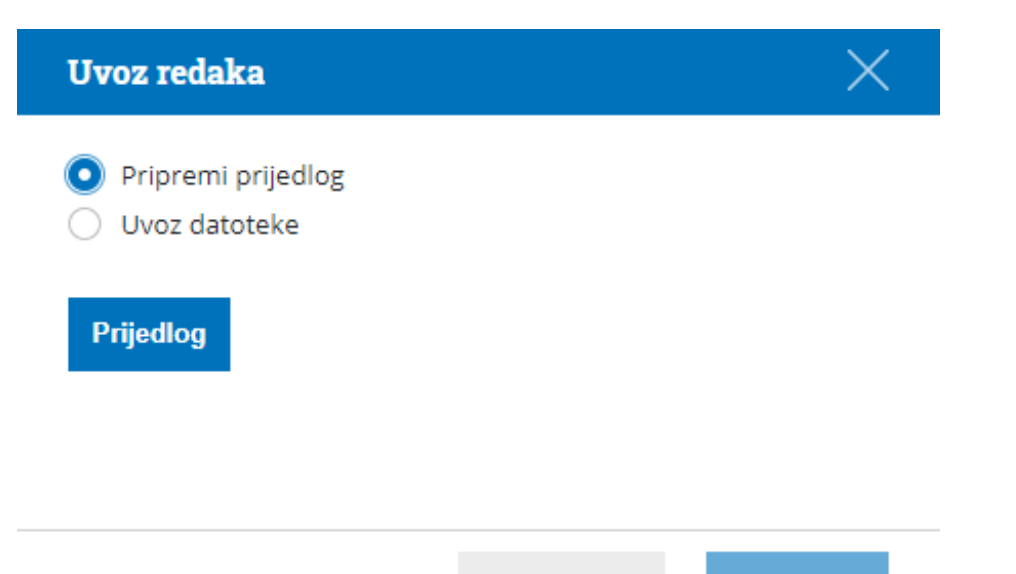

 $\times$  Odustani

 $\vee$  Potvrdi